## Creating a Disc Using a Connected Blu-ray Recorder

You can create discs using a Blu-ray recorder by connecting it to this unit using a USB cable.

1 Close the LCD monitor and connect.

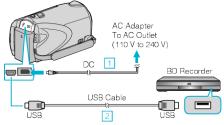

- Connect the AC adapter to this unit.
- 2 Connect using the provided USB cable.
- 2 Open the LCD monitor.

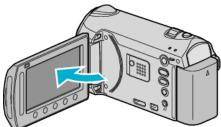

- The USB MENU appears.
- 3 Select "BACK UP" and touch ®.

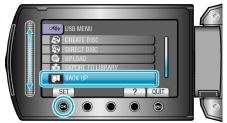

- **4** Perform dubbing on the Blu-ray recorder.
- Refer also to the instruction manual of the Blu-ray recorder.